## **HOW TO CHECK YOUR GRADE**

## **NEW YORK INSTITUTE** OF TECHNOLOGY

## 01 **LOG INTO MY.NYIT PORTAL**

To log-in to the portal, click or scan this QR code & select "Sign In" under "Current Students".

02

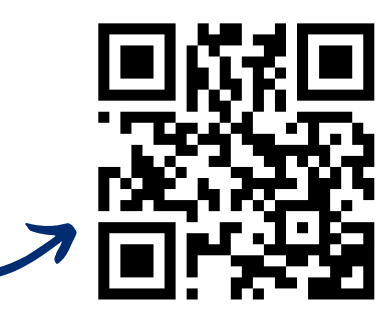

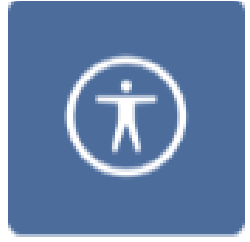

Student Service HUB

**MY ACADEMIC RECORDS**

03

**STUDENT SERVICE HUB TILE**

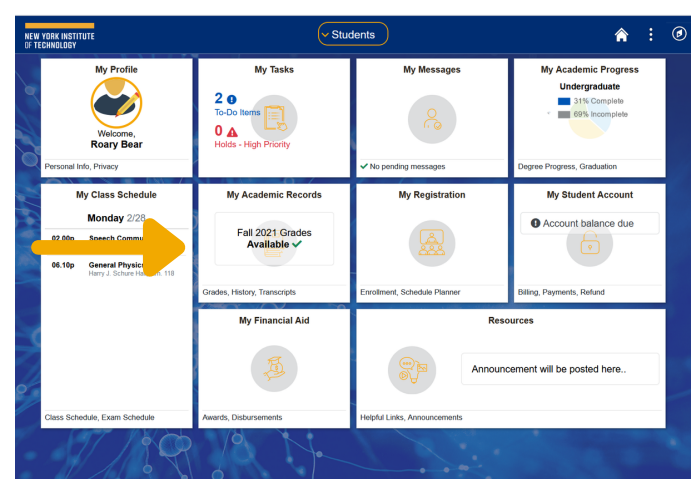

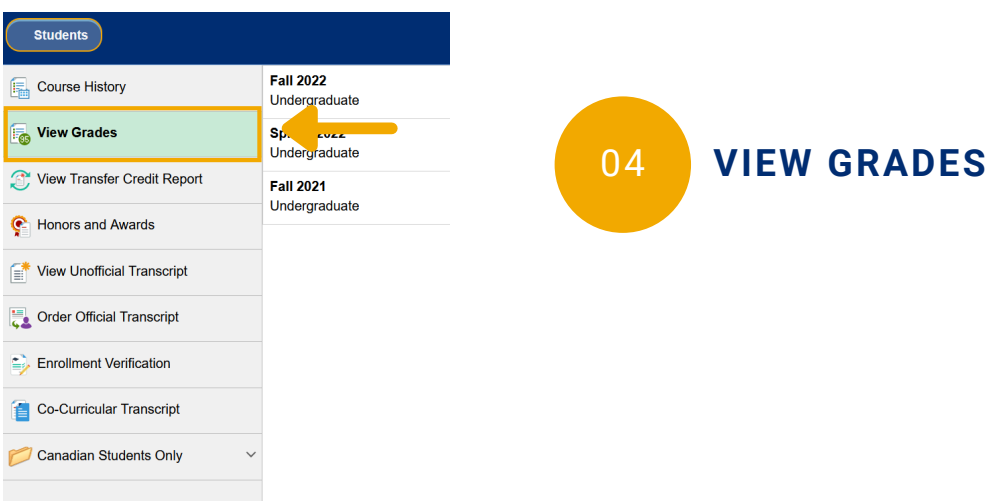

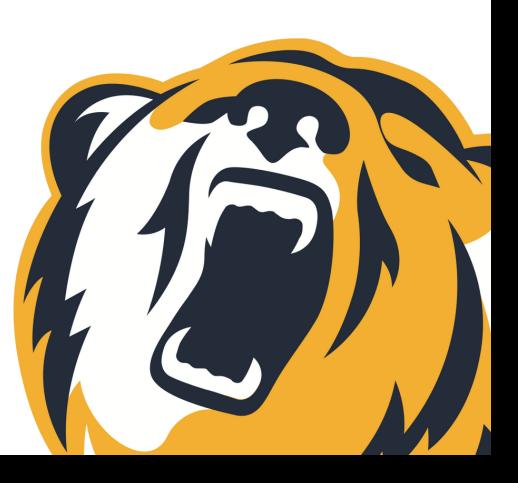

nyitadvance@nyit.edu